# **[Blender 3.5 Manual](file:///I/Burender%20Manual/blender_manual_v350_en.html/index.html)**

#### D / Editors / Preferences / Lights

# **Lights**

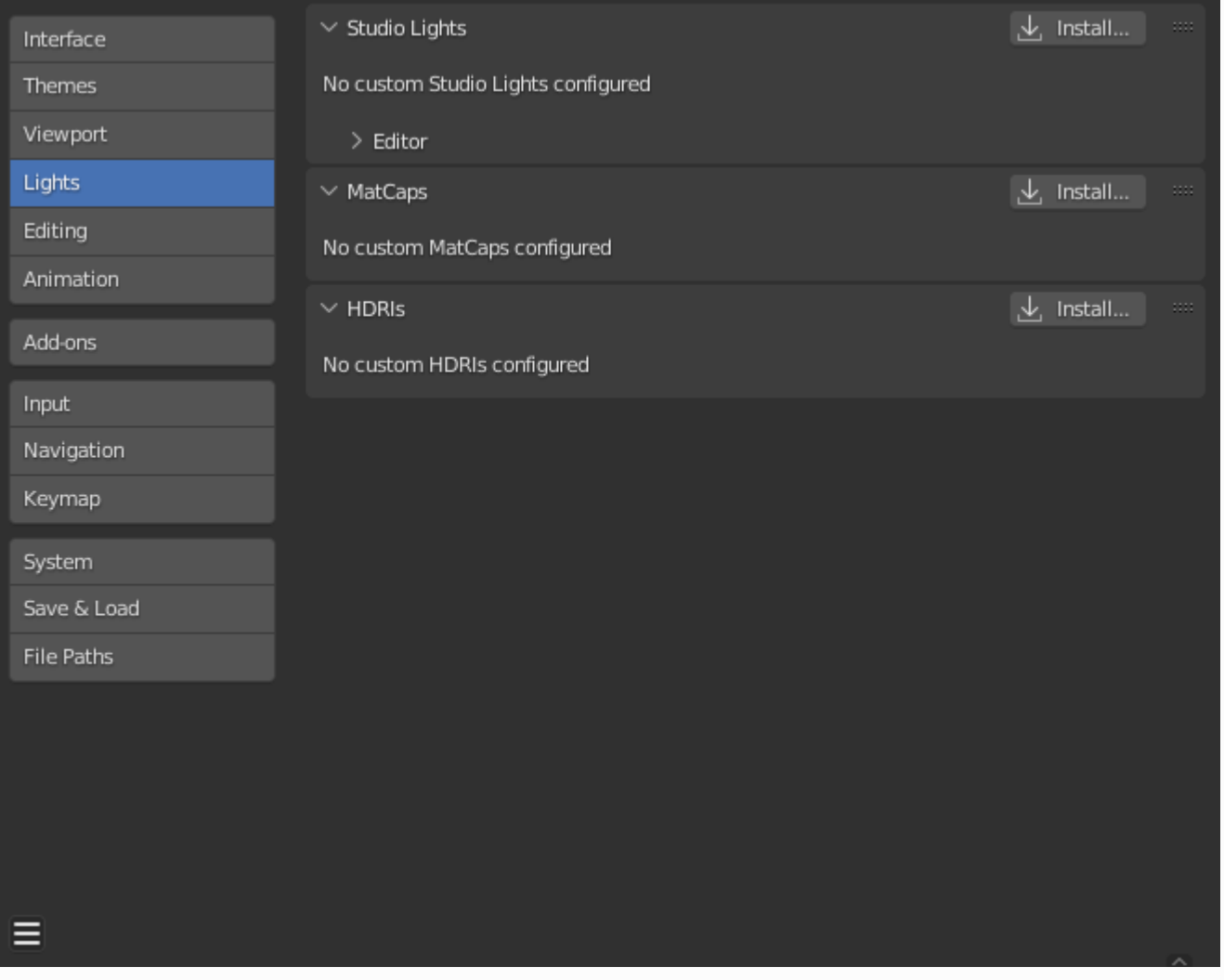

*Blender Preferences Lights section.*

# **Studio Lights**

スタジオライトは、ソリッドビュー中に3Dビューポートを照らすために使用され、レンダリング されません。シーン内のライトとは異なり、照明方向はビューポートの向きに従います。

### **Editor**

最大4つの仮想光源があります。

ライトトグルを使って、個々のライトを有効または無効にできます。4つのライトのうち少なくと も1つ は3Dビューポートでは有効のままでなければなりません。ライトは、方向と色以外は同じ です。あなたは ライトの方向とディフューズとスペキュラの色をコントロールできます。

#### **Use Light**

特定のライトを切り替えます。

#### **Diffuse**

ライトの一定の色です。

#### **Specular**

ライトのハイライト色です。

#### **Smooth**

この光の陰影を滑らかにします。 これは照明の直進性を弱める効果があります。

#### **Direction**

光の方向 [Direction Buttons](file:///I/Burender%20Manual/blender_manual_v350_en.html/interface/controls/buttons/buttons.html#ui-direction-button)を参照)。 光の方向は球面での表示と同じになります。周囲の色

#### **Ambient Color**

照明されていない部分の色。

# **MatCaps**

このパネルは[MatCap](file:///I/Burender%20Manual/blender_manual_v350_en.html/glossary/index.html#term-MatCap) im画像ファイルを管理します。 [MatCap](file:///I/Burender%20Manual/blender_manual_v350_en.html/render/workbench/lighting.html#render-workbench-matcap) シェーディングが有効な場合にュー を照らすために使用できる画像ファイルを管理します。

MatCapsには2種類の画像がサポートされています。通常の画像ファイルとマルチレイヤーのenEXR ファイルです。

マルチレイヤーの OpenEXR ファイルを使用する場合、diffuse という名前のレイヤーがディュー ズパスとして使用されます、

specular という名前のレイヤーは、スペキュラーパスとして使用されます。通常の画像は「として 扱われ、スペキュラハイライトはサポートされません。

ディフューズパスはオブジェクトのベースカラーと掛け合わされ、スペキュラパスはその上に追加 されます。

上に追加されます。ディフューズパスのみを持つ MatCaps は、非常にメタリックに見える傾向があ ります。

パスを使用すると、より多様なマテリアルをシミュレートできます。

# **HDRIs**

このパネルは [HDRI](file:///I/Burender%20Manual/blender_manual_v350_en.html/glossary/index.html#term-HDRI)画像ファイルを管理します。[Material Preview](file:///I/Burender%20Manual/blender_manual_v350_en.html/editors/3dview/display/shading.html#dview-material-preview) or [Rendered](file:///I/Burender%20Manual/blender_manual_v350_en.html/editors/3dview/display/shading.html#dview-rendered) sが有効な場合に、 ビューの照明に使用できる画像ファイルを管理します。

 $\Box$  [Previous](file:///I/Burender%20Manual/blender_manual_v350_en.html/editors/preferences/viewport.html) [Next](file:///I/Burender%20Manual/blender_manual_v350_en.html/editors/preferences/editing.html)  $\Box$